## **F**<sup>o</sup>rmacion

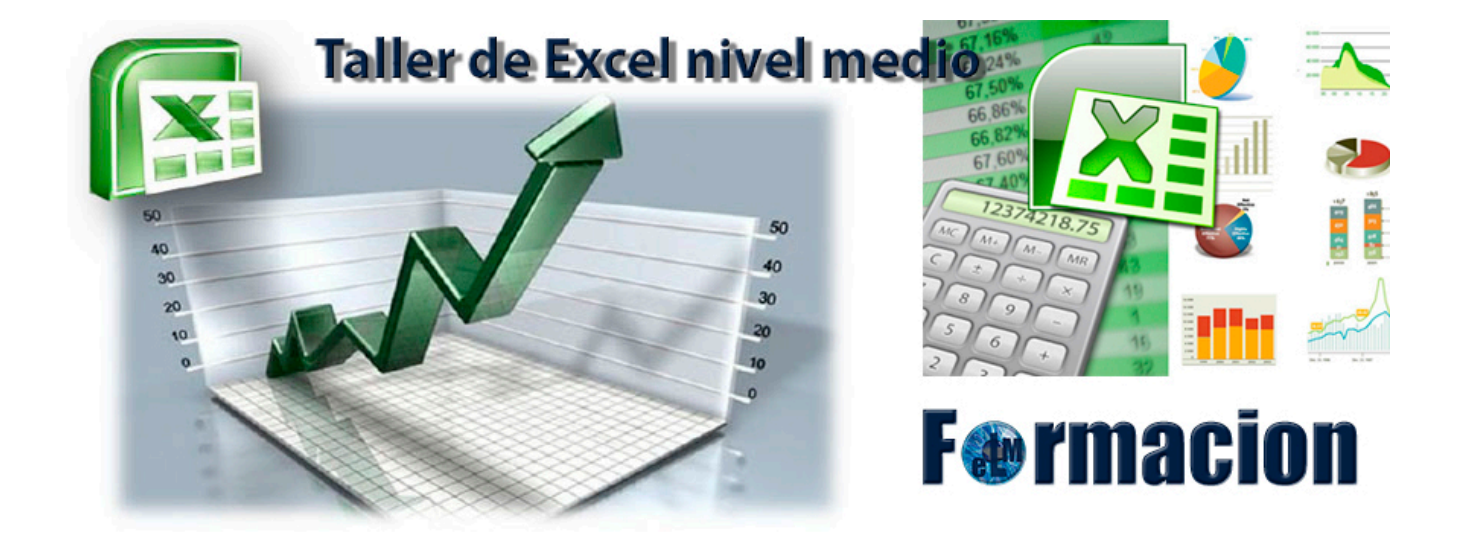

# Tema 2. Funciones

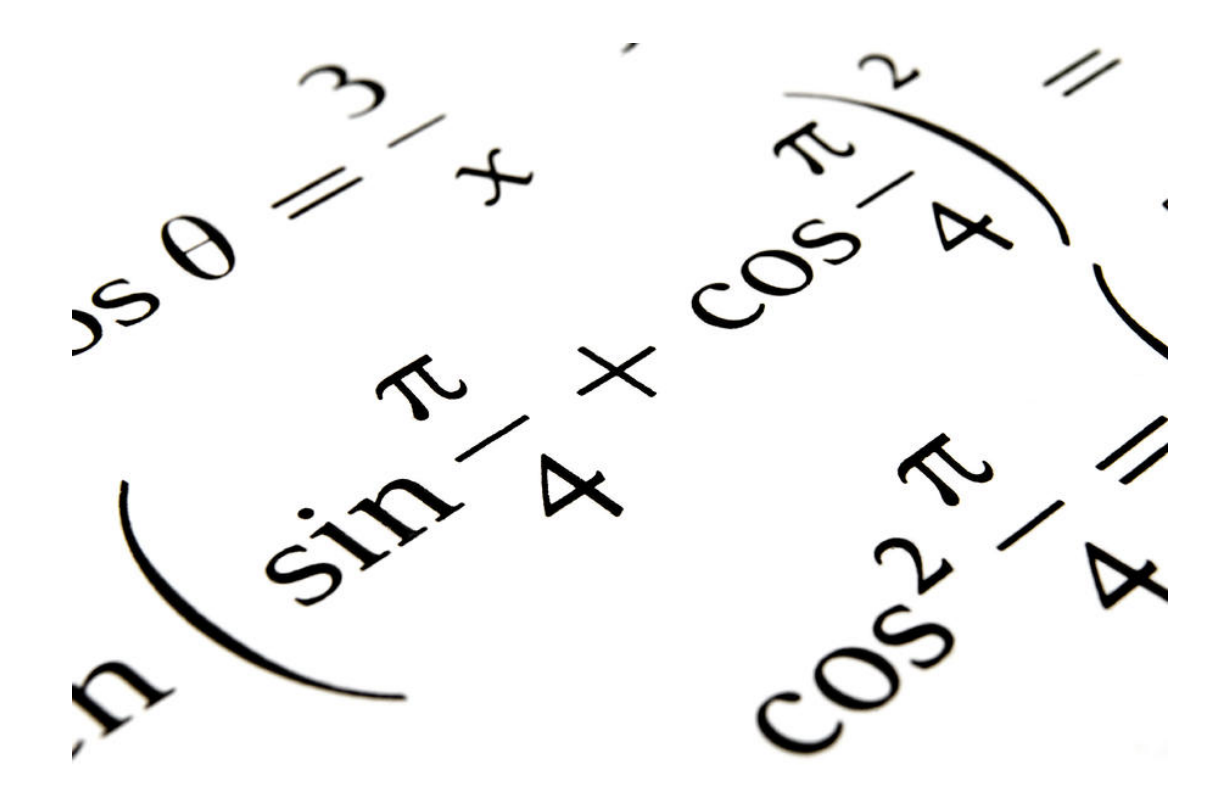

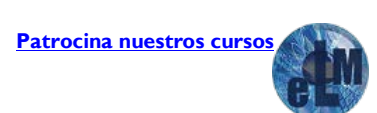

## **F**<sup>o</sup>rmacion

## **Índice.**

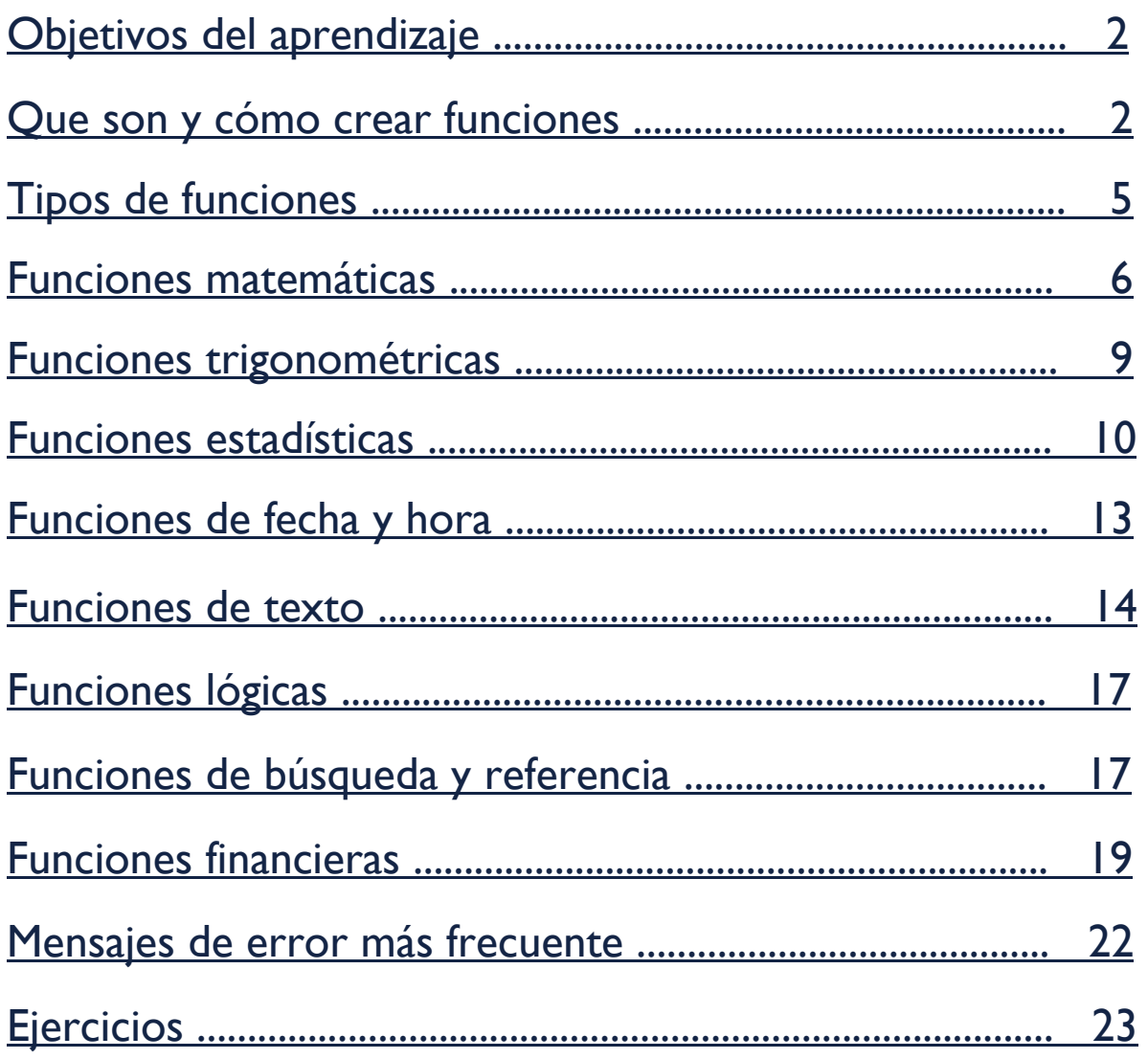

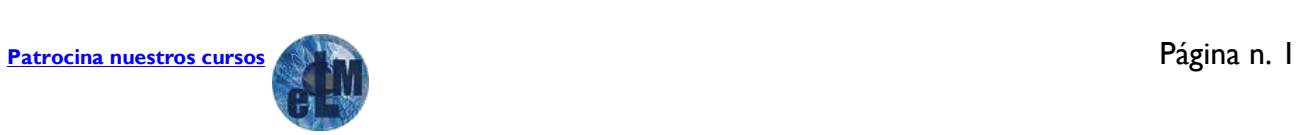

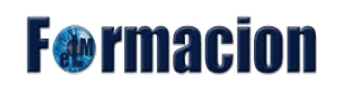

### <span id="page-2-0"></span>**Objetivos del aprendizaje**

**Conocer** que es una función y cuáles son sus componentes.

**Conocer** los tipos funciones y su estructura y como son usadas dentro de las hojas de cálculo.

**Aprender** a desarrollar hojas de cálculo en las que necesitemos se realicen cálculos con funciones.

**Realizar** ejercicios de práctica para desarrollar los conocimientos adquiridos

### **Que son y cómo crear funciones**

Una función es una fórmula predefinida por Excel que opera sobre uno o más valores (argumentos) en un orden determinado (estructura). El resultado se mostrará en la celda donde se introdujo la formula.

El tipo de argumento que utiliza una función es específico de esa función. Así, los argumentos pueden ser números, texto, valores lógicos como VERDADERO o FALSO, matrices, valores de error como #N/A o referencias de celda. Un argumento puede ser una constante, una fórmula o incluso otra función.

Excel cuenta con una gran variedad de funciones dependiendo del tipo de operación o cálculo que realizan. Estas funciones pueden ser matemáticas y trigonométricas, estadísticas, financieras, de texto, de fecha y hora, lógicas, de base de datos, de búsqueda y referencia y de información.

### **Sintaxis de una función:**

La sintaxis de cualquier función es :

#### **=nombre función(argumento1; argumento2;……;argumentoN)**

- **1.** Signo = colocado en la celda donde quiere que aparezca el resultado de la función aplicada.
- **2.** Nombre de la función
- **3.** Paréntesis de apertura
- **4.** Argumentos de la función separados por puntos y comas.
- **5.** Paréntesis de cierre.

### **Insertar una función:**

Existen dos formas de insertar una función en Excel 2007 . La más directa de ellas es hacerlo en la celda .Para ello tecleamos en la celda donde queramos insertar la función el símbolo = y la ponemos el nombre de la función, al ir poniendo las letras Excel nos indicara las funciones que existen con dichas letras.

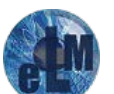

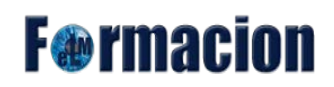

Ejemplo de cómo al insertar una función nos aparecen todas las funciones disponibles

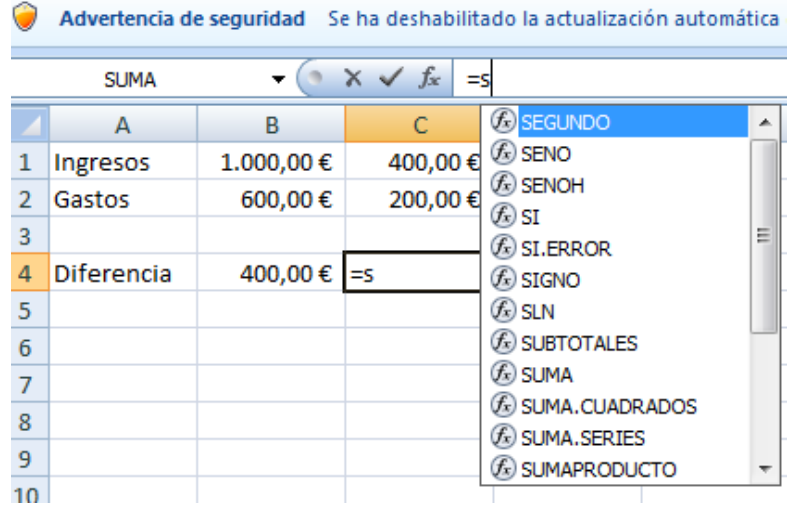

Una vez introducida la formula debemos insertar entre paréntesis los diferentes argumentos separados por comas.

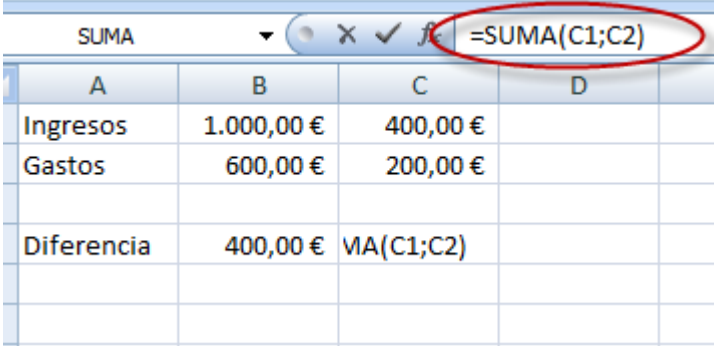

La otra forma es en la pestaña fórmulas tenemos apartados para insertar función y así como todas las funciones que podemos insertar en una celda. A continuación vamos a poner los pasos a seguir.

1. Hacemos clic en la ficha fórmulas:

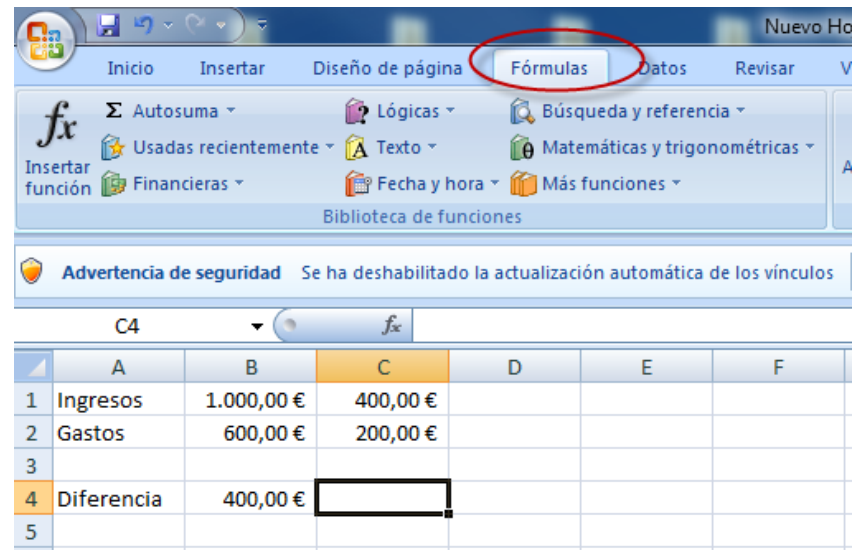

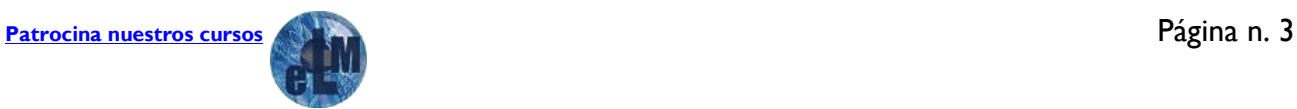

**F**<sup>o</sup>rmacion

2. Hacemos clic en el comando insertar función

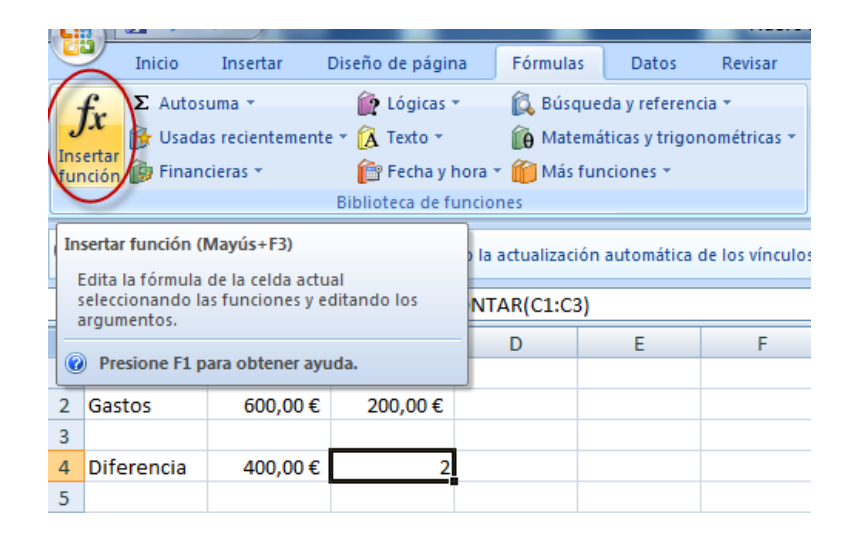

3. Nos aparecerá el cuadro de dialogo insertar función y seleccionamos la función que deseemos insertar en la celda.

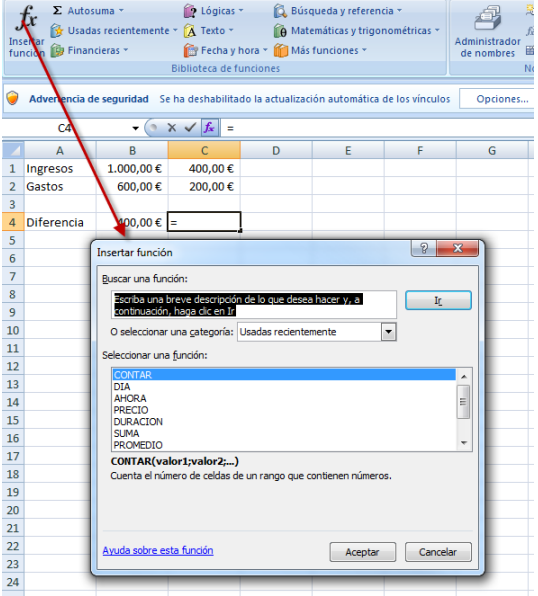

4. Seleccionamos los operando de la función

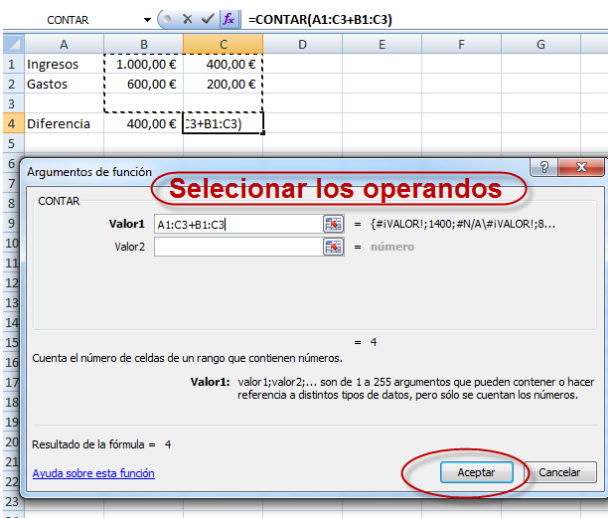

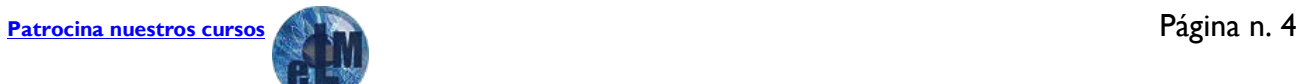

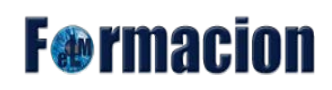

5. Pulsamos sobre aceptar y ya tenemos nuestra función en la hoja de cálculo.

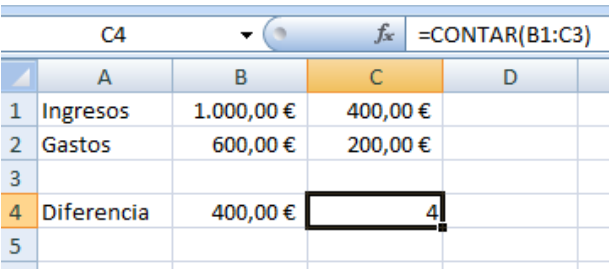

En este ejemplo como vemos hemos utilizado la función contar para el rango de celdas B1:C3 y nos da el numero en las cuales aparece un número.

Los mismos pasos se podrán realizar escogiendo las funciones de la biblioteca de funciones donde las tendremos agrupadas por categorías.

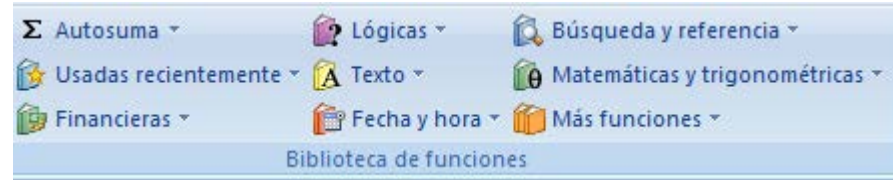

### <span id="page-5-0"></span>**Tipos de funciones.**

Excel posee un gran número de funciones. En este curso nos centraremos en explicaros algunas de las más importantes. Sería demasiado extenso el explicar todas ellas. A continuación os indicamos todas las categorías donde engloba cada una de las funciones

- Funciones de complementos y automatización
- Funciones de cubo
- Funciones de base de datos
- Funciones de fecha y hora
- Funciones de ingeniería
- Funciones financieras
- Funciones de información
- Funciones lógicas
- Funciones de búsqueda y referencia
- Funciones matemáticas y trigonométricas
- Funciones estadísticas
- Funciones de texto

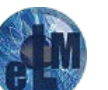

## **F**<sup>o</sup>rmacion

### <span id="page-6-0"></span>**Funciones matemáticas.**

Dentro de las funciones matemáticas comenzaremos con las funciones relacionadas con las suma.

**SUMA**(número1;número2; ...) Suma todos los componentes de un rango.

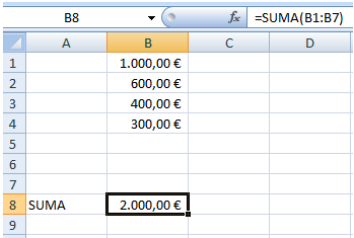

**SUMA.SI**(rango;criterio;rango suma)

Suma los componentes del rango suma que cumplan el criterio indicado en la columna rango.

**rango** Obligatorio. El rango de celdas que se desea evaluar según los criterios especificados. Las celdas de cada rango deben ser números, o bien nombres, matrices o referencias que contengan números. Los valores en blanco y los de texto no se tienen en cuenta.

**criterios** Obligatorio. El criterio en forma de número, expresión o texto, que determina las celdas que se van a sumar. Por ejemplo, los criterios pueden expresarse como 32, ">32", B5, 32, "32", "manzanas" u HOY(). Importante Cualquier criterio de texto o cualquier criterio que incluya los símbolos lógicos o matemáticos debe estar entre comillas dobles (**"**). Si el criterio es numérico, las comillas dobles no son obligatorias.

**rango\_suma** Opcional. Las celdas reales para agregar, si desea agregar celdas a las ya especificadas en el argumento rango. Si se omite el argumento *rango\_suma*, Excel agrega las celdas que están especificadas en el argumento *rango* (las mismas celdas a las que se aplica los criterios).

En el ejemplo vemos como suma las celdas de la columna D (D1:D5) siempre y cuando las celdas de la columna B(B1:B7) sean mayores de 450.

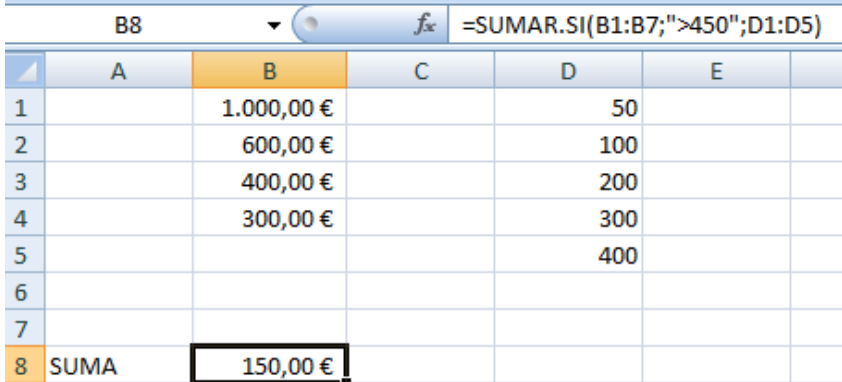

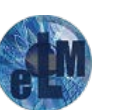

## **F**<sup>o</sup>rmacion

### **PRODUCTO**(numero1;numero2; ….)

Multiplica los números que recibe como argumentos.

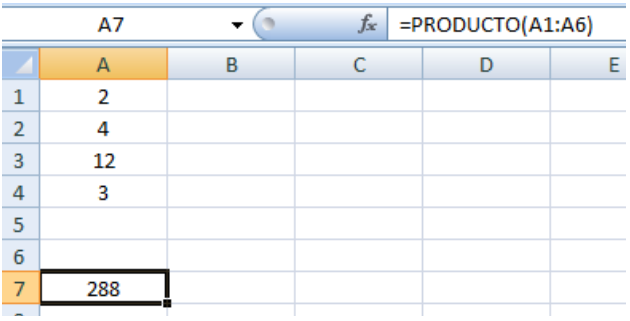

#### **RESIDUO**(numero;divisor)

Devuelve el resto de una división

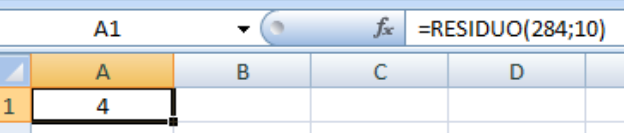

### **ALEATORIO**()

Devuelve un número aleatorio entre 0 y 1. Para devolver un número entre 0 y 100(lo devolvería con decimales) habría que hacer =ALEATORIO()\*100. Para devolver un número entero aleatorio del 50 al 100 habría que hacer =ENTERO(ALEATORIO()\*50)+50.

### **ABS**(número)

Devuelve el valor absoluto de un número. Ejemplo ABS(5) devuelve 5 y ABS(-5) devuelve también 5.

### **SIGNO**(número)

Devuelve 1 si el número es positivo, 0 si es 0 y -1 si es negativo.

#### **ENTERO**(número)

Redondea un número hasta el entero inferior más próximo. Ejemplo ENTERO(8,9) devuelve 8 , ENTERO(8,1) devuelve 8 y ENTERO(-8,9) devuelve -9.

**REDONDEAR**(número; nº de decimales)

Redondea un número al número de decimales especificado. Ejemplo: redondear(1,57;1) da 1,6 redondear(1,57;0) da 2 redondear(1,45;0) da 1

### **REDONDEA.IMPAR**(número)

Redondea un número hasta el siguiente número impar. Ejemplo: REDONDEA.IMPAR(1,5) devuelve 3

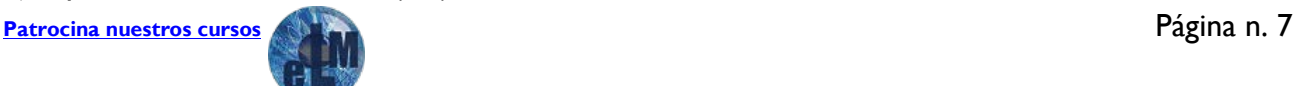

## **F**<sup>o</sup>rmacion

### **REDONDEA.PAR**(número)

Redondea un número hasta el siguiente número par. Ejemplo. REDONDEA.PAR(1,5) devuelve 2

**REDONDEAR.MAS**(número; nº de decimales*)*

Redondea un número hacia arriba en dirección contraria al cero. Ejemplo. REDONDEAR.MAS(3,2;0) devuelve 4, REDONDEAR.MAS(76,81;1) devuelve 76,9

**REDONDEAR.MENOS**(número; nº de decimales)

Redondea un número hacia abajo en dirección hacia el cero. Ejemplo. REDONDEAR.MENOS(5,2;0) devuelve 5, REDONDEAR.MENOS(86,92;1) devuelve 86,9

**PI**()

Devuelve el valor de pi con una exactitud de 15 dígitos.

### **RAIZ**(número)

Devuelve la raíz cuadrada de un número.

**POTENCIA**(número; potencia)

Devuelve el resultado de elevar un número a una potencia.

**EXP**(número)

Devuelve *e* elevado a la potencia de un número.

**LN**(número)

Devuelve el logaritmo neperiano de un número.

**LOG**(número; base)

Devuelve el logaritmo en la base indicada de un número.

**LOG10**(número) Devuelve el logaritmo en base 10 del número.

**FACT**(número)

Devuelve el factorial del número.

### **MULTIPLO.SUPERIOR**(número; cifra significativa)

Redondea un número hasta el entero más próximo a al múltiplo de la cifra significativa más cercana. Ejemplos. MULTIPLO.SUPERIOR(2; 5,1) devuelve 3 y MULTIPLO.SUPERIOR(-2,5;2) devuelve -4

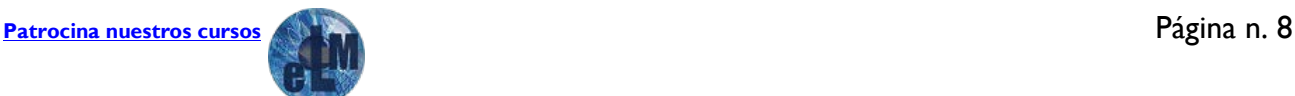

## **F**<sup>o</sup>rmacion

### **MULTIPLO.INFERIOR***(número; cifra significativa)*

Idéntica a la anterior pero usando el múltiplo inferior.

### <span id="page-9-0"></span>**Funciones Trigonométricas.**

#### **RADIANES**(grados)

Convierte grados en radianes. Ejemplo. RADIANES(180) devuelve 3,141591..

#### **GRADOS**(ángulo)

Convierte radianes en grados. Ejemplo. GRADOS(pi()) devuelve 180

#### **ACOS**(número)

Arco coseno de un número. Devuelve en radianes

#### **COS**(número)

Coseno de un número. El número debe estar en radianes

#### **SEN**(número)

Seno de un número. El número debe estar en radianes

#### **TAN**(número)

Tangente de un número. El número debe estar en radianes

#### **ASENO**(número)

Arco seno de un número. Devuelve en radianes

#### **ATAN**(número)

Arco tangente de un número. Devuelve en radianes

### **ATAN2**(x; y)

Arco tangente del ángulo indicado con las dos coordenadas.

### **COSH**(número)

Coseno hiperbólico de un número.

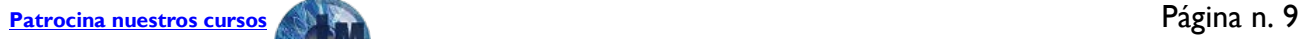

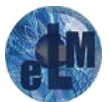

## **F**<sup>o</sup>rmacion

#### **SENH**(número)

Seno hiperbólico de un número.

#### **TANH**(número)

Tangente hiperbólica de un número.

**ACOSH**(número) Arco coseno hiperbólico de un número.

#### **ASENOH**(número)

Arco seno hiperbólico de un número.

**ATANH**(número) Arco tangente hiperbólica de un número.

### <span id="page-10-0"></span>**Funciones estadísticas.**

#### **CONTAR**(rango)

Cuenta cuantas celdas poseen números en el rango.

Vemos que en el rango de A1:D8 existen 10 celdas que tengan números.

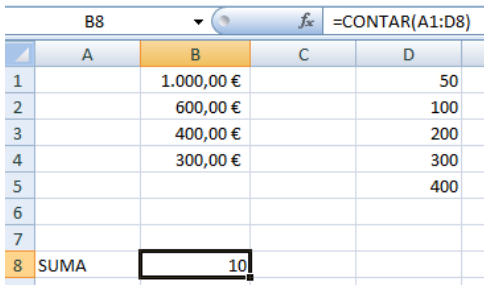

### **CONTARA**(rango)

Cuenta cuantos valores no vacíos hay en el rango.

Vemos que en este caso existe una unidad más que en el anterior al sumar también la ceda B8

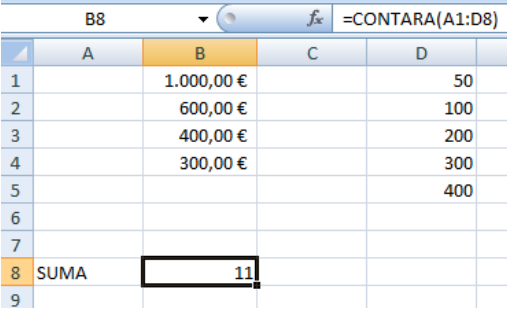

## **F**<sup>o</sup>rmacion

### **CONTAR.BLANCO**(rango)

Cuenta cuantas celdas en blanco hay en el rango.

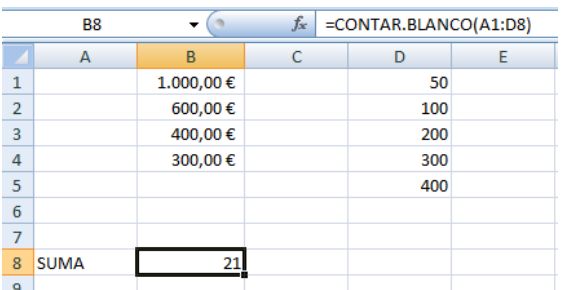

### **CONTAR.SI**(rango; condición)

Cuenta el número de celdas no vacías que cumplen una condición dada.

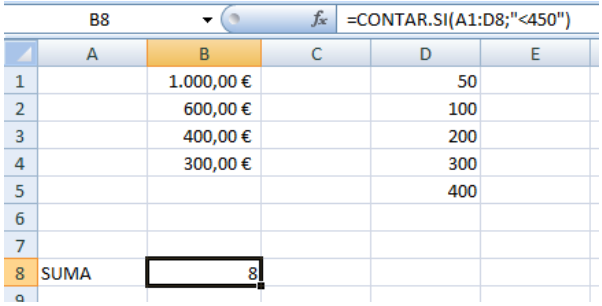

#### Contamos las celdas con un valor inferior a 450.

### **MAX**(numero1;numero2; …)

Devuelve el mayor valor de la lista de valores indicados.

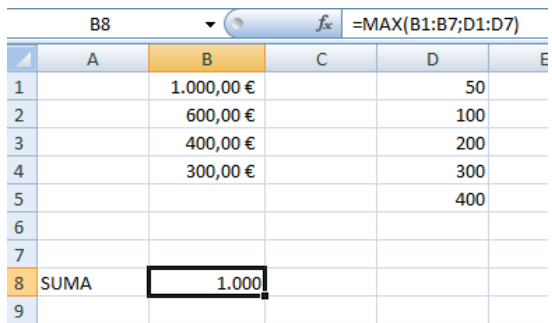

### **MAXA**(numero1;numero2; ….)

Devuelve el valor máximo de una lista de argumentos, incluidos números, texto y valores lógicos. Los argumentos que contengan VERDADERO se evaluarán como 1; los argumentos que contengan texto o FALSO se evaluarán como 0 (cero) y los textos se evaluaran también como 0(cero).

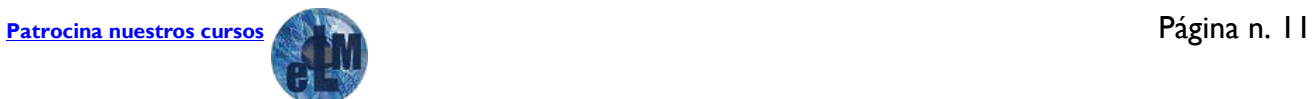

## **F**<sup>o</sup>rmacion

**MIN**(numero1;numero2; …)

Devuelve el menor valor de la lista de valores indicados.

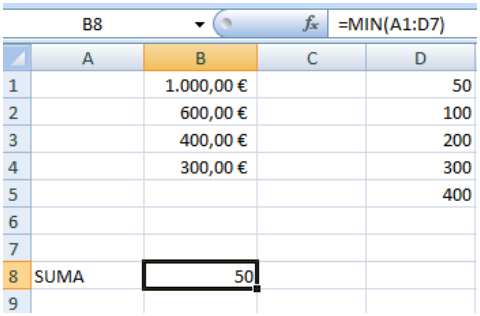

**MINA**(numero1;numero2; ….)

Devuelve el valor mínimo de una lista de argumentos, incluidos números, texto y valores lógicos. Los argumentos que contengan VERDADERO se evaluarán como 1; los argumentos que contengan texto o FALSO se evaluarán como 0 (cero) y los textos se evaluaran también como 0(cero).

**MEDIANA**(número1; número2;...)

Devuelve la mediana o el número central de los datos dados. Ejemplo. MEDIANA(1;2;3;4;8) devuelve 3 y MEDIANA(1;2;3;4;8;9) devuelve 3,5 (media entre 3 y 4)

**MEDIA.ARMO**(número1; número2;...)

Devuelve la media armónica de los datos.

**MEDIA.GEOM**(número1; número2;...)

Devuelve la media geométrica de los datos.

**MODA**(número1; número2;...)

Devuelve el valor más frecuente de un conjunto de datos. Ejemplo. MODA(1;3;2;2;9;2;5;1) devuelve 2

### **NORMALIZACION**(x; media; desv estándar)

Devuelve un valor normalizado. *x* es el valor que se desea normalizar.

### **PERMUTACIONES**(número; tamaño)

Devuelve el número de permutaciones para un número determinado de objetos. Se puede utilizar esta función para cálculos de probabilidad de sorteos.

Ejemplo: PERMUTACIONES(49;6) calcula la probabilidad de que toque la primitiva

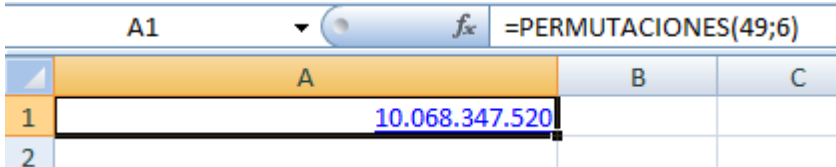

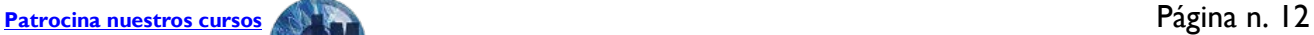

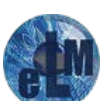

## **F**<sup>o</sup>rmacion

### **PROMEDIO**(numero1;numero2; ….)

Calcula el promedio o media aritmética de los valores que recibe como parámetros.

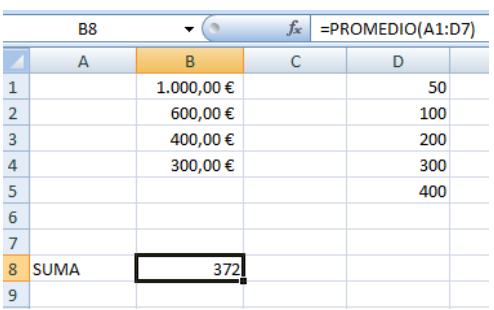

### **PROMEDIOA**(numero1;numero2; ....)

Calcula el promedio o media aritmética de una lista de argumentos, incluidos números, texto y valores lógicos. Los argumentos que contengan VERDADERO se evaluarán como 1; los argumentos que contengan texto o FALSO se evaluarán como 0 (cero) y los textos se evaluaran también como 0(cero).

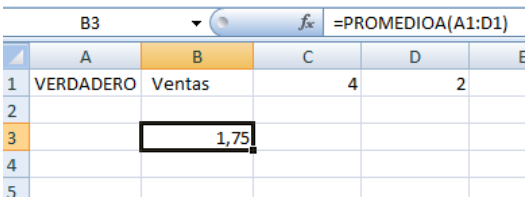

### <span id="page-13-0"></span>**Funciones de fecha y hora.**

### **AHORA**()

Devuelve la fecha y hora actuales. **HOY**()

Devuelve la fecha actual (sin la hora).

### **AÑO**(valor\_fecha)

Devuelve el año de la fecha indicada.

**DIA**(valor fecha)

Devuelve el día del mes de la fecha.

**FECHA**(año; mes; día)

Devuelve la fecha correspondiente al año, mes y día indicados.

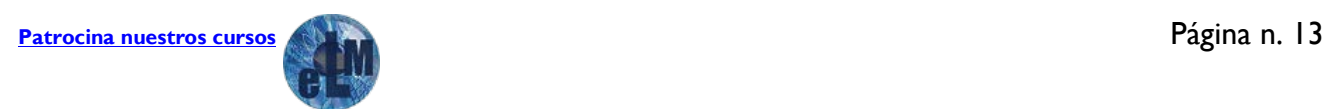

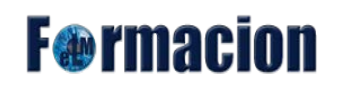

**FECHANUMERO**(texto que representa una fecha)

Convierte una fecha en formato de texto en una fecha como valor numérico, que es como Excel representa las fechas.

**HORANUMERO**(texto que representa una fecha)

Convierte una hora en formato de texto en una hora como valor numérico, que es como Excel representa las fechas.

**DIASEM**(valor fecha)

Devuelve el día de la semana de la fecha.

**MES**(valor fecha)

Devuelve el mes de la fecha.

**NSHORA**(hora;minuto;segundo)

Devuelve el valor de tipo fecha que corresponde a la hora indicada.

**MINUTO**(valor\_fecha)

Convierte la fecha a minutos.

**DIAS360**(fecha inicial; fecha final; método)

Devuelve la diferencia entre las dos fechas, basándose en un calendario de 360 días. Ejemplo: DIAS360("30/1/93";"1/2/93") devuelve 1.

### <span id="page-14-0"></span>**Funciones de texto.**

### **MAYUSC**(texto)

Convierte el texto a mayúsculas.

#### **MINUSC**(texto)

Convierte el texto a minúsculas.

### **NOMPROPIO**(texto)

Convierte a mayúsculas la primera letra y minúsculas el resto de cada palabra de un texto. Ejemplo. NOMPROPIO("este es un TÍTULO") devuelve Este Es Un Título

### **LARGO**(texto)

Devuelve la longitud del texto.

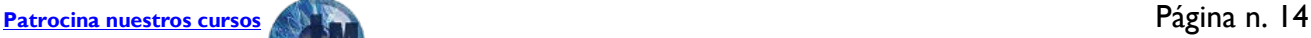

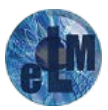

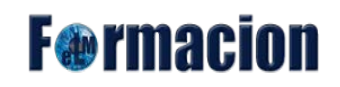

**ENCONTRAR**(texto buscado; texto; n° inicial)

Devuelve la posición del texto buscado dentro del texto indicado en el segundo parámetro de la función. *nº inicial* es opcional e indica desde que posición de *texto* se debe comenzar a buscar. Diferencia entre mayúsculas y minúsculas.

**HALLAR**(texto buscado; texto; n° inicial)

Idéntica a la anterior sólo que esta no diferencia entre mayúsculas y minúsculas y la anterior sí. Además esta función permite el uso de caracteres comodines (**¿** y **\***).

**DERECHA**(texto; número de caracteres)

Devuelve los últimos caracteres de un texto.

**IZQUIERDA**(texto; número de caracteres)

Devuelve los primeros caracteres de un texto.

**EXTRAE**(texto; posición inicial; n° de caracteres)

Devuelve el texto que resulta de quitar a un texto un número determinado de caracteres a partir de una posición determinada.

**REEMPLAZAR**(texto original; n° inicial; n° caracteres; texto nuevo)

Reemplaza caracteres dentro de una cadena de texto. Se reemplazan caracteres desde la posición inicial y reemplaza el número de caracteres que se indique. Ejemplo: REEMPLAZAR("199";3;2;"91") devuelve "1991"

**SUSTITUIR**(texto; texto original; texto nuevo; n° de ocurrencia)

Sustituye el texto antiguo que se encuentra dentro del texto por un nuevo texto. *nº de ocurrencia*  indica en qué aparición del texto antiguo dentro del texto nuevo se realiza el reemplazo; si no se indica este parámetro, sólo se sustituyen todas las apariciones del texto. Ejemplo.

SUSTITUIR("Trimestre 1, 1991"; "1";"2";1) devuelve "Trimestre 2, 1991" SUSTITUIR("Trimestre 1, 1991"; "1";"2";3) devuelve "Trimestre 1, 1992" SUSTITUIR("Trimestre 1, 1991"; "1";"2") devuelve "Trimestre 2, 2992"

#### **REPETIR**(texto; nº veces)

Repite un texto el número de veces que se indique. Ejemplo: REPETIR("pa";5) devuelve "papapapapa"

**IGUAL**(texto1;texto2)

Compara dos valores de texto y devuelve **verdadero** si son exactamente iguales. Ejemplo. IGUAL("hola";"hola") devuelve verdadero IGUAL("Hora";"hola") devuelve falso

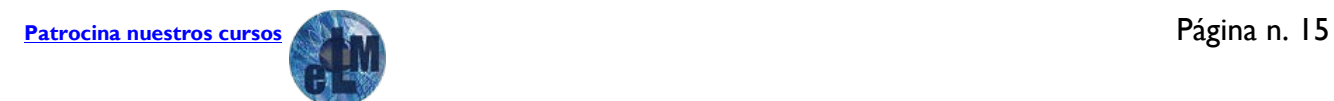

## **F**<sup>o</sup>rmacion

### **ESPACIOS**(texto)

Elimina los espacios del texto. Ejemplo. ESPACIOS("esto es una prueba") devuelve "estoesunaprueba"

### **LIMPIAR**(texto)

Elimina los caracteres que no se imprimen del texto.

#### **CONCATENAR**(texto1; texto2;...) Concatena los textos. Equivalente al operador **&**.

#### **VALOR**(texto)

Convierte un texto que representa a un número en el número que representa. Ejemplo. VALOR("1.200") devuelve 1.200

#### **TEXTO**(número; formato)

Convierte el número en texto con el formato personalizado especificado en el segundo parámetro.

#### **MONEDA**(número; decimales) Convierte un número a texto usando formato de moneda.

#### **NUMERO.ROMANO**(número; forma)

Convierte un número arábigo en número romano, donde *forma* con valor 0 indica si se usa la notación clásica, valores 1 hasta 4 van simplificando la notación. Ejemplos. NUMERO.ROMANO(499;0) devuelve "CDXCIX" NUMERO.ROMANO(499;1) devuelve "LDVLIV" NUMERO.ROMANO(499;2) devuelve "XDIX" NUMERO.ROMANO(499;3) devuelve "VDIV" NUMERO.ROMANO(499;4) devuelve "ID"

### **CARACTER**(número)

Devuelve el carácter con el número indicado, según el código ANSI de Windows. Ejemplos. CARACTER(65) devuelve "A" CARACTER(33) devuelve "!"

### **CODIGO**(texto)

Inversa a la anterior, devuelve el número de código ANSI, del carácter indicado. Ejemplo. CODIGO("A") devuelve 65

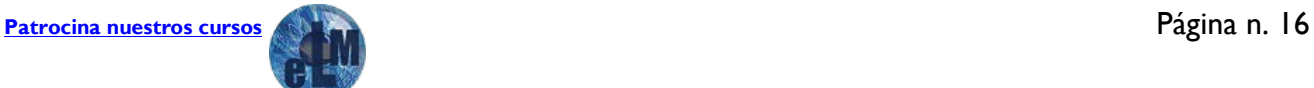

## **F**<sup>o</sup>rmacion

### <span id="page-17-0"></span>**Funciones lógicas.**

### **FALSO**()

Devuelve el valor lógico **falso**. Excel interpreta la palabra **Falso** escrita en una fórmula o en una celda como el valor lógico **falso**.

### **VERDADERO**()

Devuelve el valor lógico **verdadero**. Excel interpreta la palabra **Verdadero** escrita en una fórmula o en una celda como el valor lógico **verdadero**.

**O**(valor lógico1; valor lógico2;...)

Devuelve verdadero si alguno de los argumentos es verdadero.

**Y**(valor lógico1; valor lógico2;...)

Devuelve verdadero si todos los argumentos son verdaderos.

**NO**(valor lógico)

Niega el resultado lógico que recibe como argumento. Si era verdadero, ahora es falso. Ejemplo. NO(1+1=2) devuelve falso

**SI**(prueba lógica; valor si verdadero; valor si falso)

Ejecuta una prueba lógica y devuelve el 2º argumento si es cierto y el 3º si es falsa. Ejemplo. SI(8>5; "Mayor"; "Menor") Devuelve "Mayor" SI (8<=5; "Mayor"; "Menor") Devuelve "Menor"

### <span id="page-17-1"></span>**Funciones de búsqueda y referencia.**

**BUSCAR**(valor buscado; vector de comparación; vector resultado)

Devuelve un valor del vector resultado (una columna del rango) que se corresponde en posición al valor buscado dentro del vector de comparación, que debe ser del mismo tamaño.

**BUSCARV**(valor buscado; matriz de comparación; indicador columna; ordenado)

Busca el valor buscado dentro de un rango rectangular de celdas (sólo busca en la primera columna de la matriz) y devuelve el valor que se encuentra en la celda con el número que se indica en el *indicador columna*. *Ordenado*, es una indicación sobre si los valores en la primera columna de la matriz están ordenados.

[Patrocina nuestros cursos](https://drive.google.com/file/d/0B-PZ8JEO9_oaX2FERjdmcHhKOWM/view?usp=sharing) **Página n. 17** 

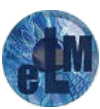

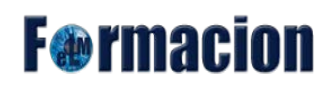

**BUSCARH**(valor buscado; matriz de comparación; indicador filas; ordenado)

Igual que la anterior, pero ahora busca por filas.

**INDICE**(referencia; nº fila; nº columna; nº área)

Selecciona un valor desde una referencia. *nº fila* es el número de la fila dentro del rango. *nº columna* es el número de la columna dentro del rango. *nº área* es opcional e indica el rango a elegir si la selección es múltiple.

**DESREF**(referencia; filas; columnas; alto; ancho)

Devuelve una referencia a un rango que es un número de filas y columnas a partir de una celda o rango de celdas. Permite hacer referencia a una o varias celdas que están alejadas de un punto de partida dado. Es la función de consulta más potente.

#### **INDIRECTO**(texto;a1)

Devuelve la referencia contenido en el texto usado como primer parámetro. a1 indica qué tipo de referencia usa a1.

**COINCIDIR**(valor buscado; matriz de búsqueda; tipo de coincidencia)

Busca el valor dentro de la matriz indicada (que puede ser una referencia) y devuelve su posición.

#### **COLUMNA**(referencia)

Devuelve el número de columna de la referencia (normalmente la referencia es una sola celda).

#### **FILA**(referencia)

Devuelve el número de fila de una referencia.

#### **FILAS**(referencia)

Devuelve el número de filas de la referencia.

#### **COLUMNAS**(referencia)

Devuelve el número de columnas de la referencia.

#### **AREAS**(referencia)

Devuelve el número de áreas (rangos de celdas contiguas) de una referencia. Ejemplo. AREAS(b2:d4) devuelve 1 y AREAS(b2:d4;e5;f6:i9) devuelve 3

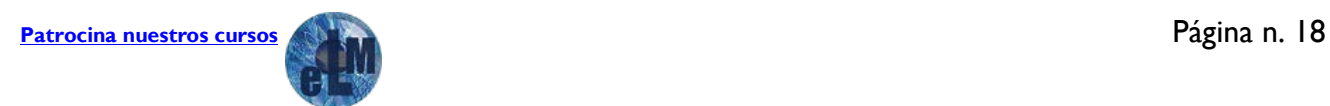

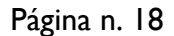

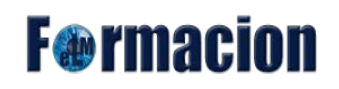

**DIRECCION**(fila; columna; abs; a1; hoja)

Devuelve un texto que se corresponde con la referencia de celda indicada por la fila y la columna. El resto de parámetros determinan la forma en que se devuelve la referencia. Ejemplo. DIRECCION(2;3) devuelve "\$C\$2"

**ELEGIR**(índice; valor1; valor2;...)

Devuelve el argumento de valor con el número indicado en el índice. Ejemplo ELEGIR(2; A1; B2; C5) devuelve el contenido de la celda B2

**HIPERVINCULO**(ubicación; descripción)

Crea un acceso directo o salto que abre un documento almacenado en el propio ordenador, un servidor de red, Intranet o Internet. Cuando haga clic en la celda que contenga la función Hipervínculo, Excel abrirá el archivo almacenado en *ubicación*. El argumento opcional *descripción*  muestra un texto que será lo que muestre realmente en la celda, el texto aparecerá de color azul subrayado, simulando los hipertextos de las páginas WEB de Internet.

Ejemplos. HIPERVINCULO([C:\documentos\ventas.xls]Anual;B2) muestra la hoja Anual del documento ventas y en la celda en la que se coloque esta función se muestra el texto de la celda B2

HIPERVINCULO(www.vigorugby.es) abre la página Web principal del Vigo Rugby Club.

### <span id="page-19-0"></span>**Funciones financieras.**

**SLN**(costo; valor residual; vida)

Devuelve la depreciación de un bien por el método directo en un periodo dado.

Ejemplo, para calcular la depreciación anual de un bien de 120.000 € que tiene una vida de 10 años y que tendrá un valor residual de 2.000€.

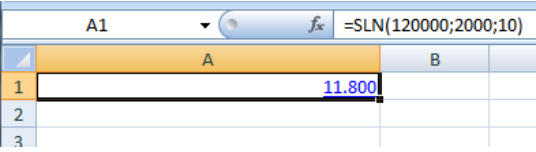

**SYD**(costo; valor residual; vida; periodo)

Calcula la depreciación por el método de anualidades de un bien durante un período específico.

Ejemplo, para calcular la depreciación bianual de un bien de 120.000€ que tiene una vida de 10 años y que tendrá un valor residual de 2.000€

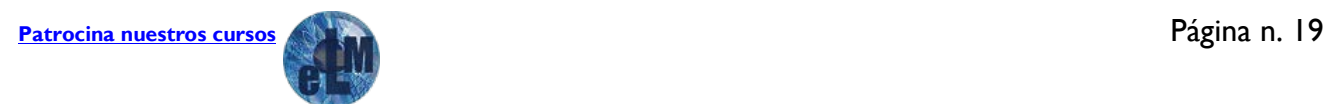

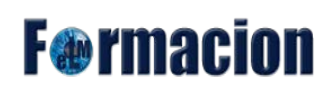

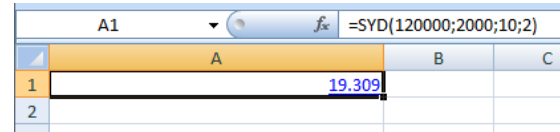

**DB**(costo; calor residual; vida; periodo; mes)

Devuelve la depreciación de un bien durante un determinado período utilizando el método de depreciación de saldo fijo.

Ejemplo. DB(100000;10000;6;1;7) calcula la depreciación en sufre el primer año (valor 1) de un bien que costó 100.000 € que tiene un valor residual de 10.000 € y que tiene una vida útil de 6 años, siendo 7 el número de mes en el que se adquirió el bien el primer año.

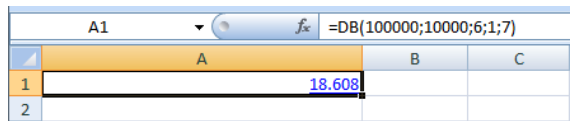

**DDB**(costo; valor residual; vida; periodo; factor)

Devuelve la depreciación de un bien a lo largo del tiempo utilizando el método de depreciación por doble disminución de saldo. *Factor* es opcional y asume el valor 2 si no se indica nada, indica el factor de depreciación.

Ejemplo, supongamos que se adquiere un bien que costó 4.000 € y que durará 10 años y que el valor residual es de 228 €.

DDB(4000;228;3650;1) devuelve 2,19€. La depreciación del primer día

DDB(4000;228;120;1;2) devuelve 66,67€, la depreciación del primer mes.

**DVS**(costo; valor residual; vida; periodo inicial; periodo final; factor; sin cambios)

Devuelve la amortización de un bien durante un período específico, inclusive un tiempo parcial, usando el método de amortización acelerada con tasa doble y según el coeficiente que se indique.

Ejemplo, para un bien de 24.000€ con vida útil de 10 años y valor residual de 3.000€.

DVS(24000;3000;120;0;1) devuelve la depreciación del primer mes (Excel toma como factor el 2)

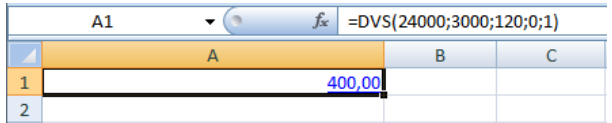

**TASA**(nper; pago; va; vf; tipo; estimar)

Devuelve la tasa de interés por período de una anualidad.

Nper es el número total de períodos de pago en una anualidad.

Pago es el pago efectuado en cada período, que no puede variar durante la vida de la anualidad. Generalmente el argumento pago incluye el capital y el interés, pero no incluye ningún otro arancel o impuesto. Si se omite el argumento pago, deberá incluirse el argumento vf.

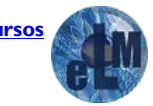

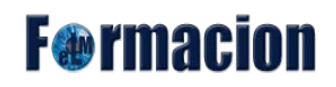

Va es el valor actual, es decir, el valor total que tiene actualmente una serie de pagos futuros.

Vf es el valor futuro o un saldo en efectivo que se desea lograr después de efectuar el último pago. Si el argumento vf se omite, se supone que el valor es 0 (por ejemplo, el valor futuro de un préstamo es 0).

Tipo es el número 0 ó 1 e indica cuándo vencen los pagos.

Estimar es la estimación de la tasa de interés.

Ejemplo, para calcular la tasa anual de un préstamo de 12.000€ a cuatro años con pagos mensuales de 290€

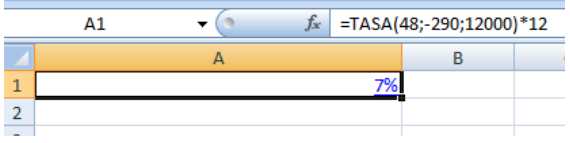

**TIR**(valores; estimar)

Devuelve la tasa interna de retorno de una inversión para una serie de valores en efectivo.

**TIRM**(valores; tasa financiación, tasa reinversión)

Devuelve la tasa interna de retorno modificada para una serie de flujos de caja periódicos financiados a distintas tasas.

#### **PAGO**(tasa;nper;va;vf;tipo)

Calcula el pago de un préstamo basándose en pagos constantes y en una tasa de interés constante.

nper es el número total de pagos del préstamo.

*va* es el valor actual o lo que vale ahora la cantidad de una serie de pagos futuros.

vf es el valor futuro o el saldo en efectivo que desea lograr tras efectuar el último pago(si se omite se toma el valor 0)

tipo indica con 0 o 1 el vencimiento del pago, 0 (por defecto) significa que los pagos se hacen al final del periodo, 1 que se hacen al principio del periodo.

PAGOINT(tasa; período; nper; va; vf; tipo)

Devuelve el interés pagado por una inversión durante un período determinado. Los argumentos son idénticos a la función anterior.

**PAGOPRIN**(tasa; período; nper; va; vf; tipo)

Devuelve el pago sobre un capital de una inversión durante un período determinado basándose en pagos periódicos y constantes.

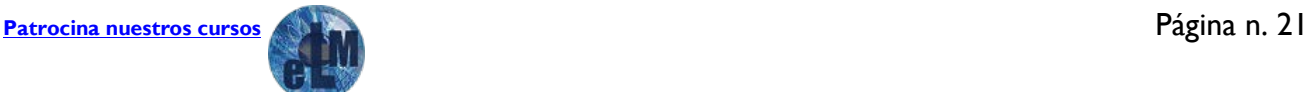

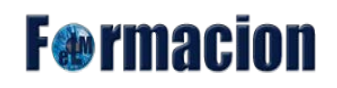

**VA**(tasa; nper; pago; vf; tipo)

Devuelve el valor actual de una inversión (lo que vale ahora una serie de pagos futuros).

**VF**(tasa; nper; pago; va; tipo)

Devuelve el valor futuro de una inversión.

**NPER**(tasa; pago; va; vf; tipo)

Devuelve el número de periodos de una inversión, donde: *tasa* es la tasa de interés por periodo, *pago* es el pago efectuado en cada periodo, *va* es el valor actual o la suma total de una serie de futuros pagos, *vf* es el valor actual o el saldo en efectivo que se desea lograr después del último pago (si se omite se toma el valor 0) y *tipo* indica con 0 o 1 el vencimiento del pago, 0 (por defecto) significa que los pagos se hacen al final del periodo, 1 que se hacen al principio del periodo.

**VNA**(tasa; valor1; valor2;...)

Calcula el valor neto de una inversión a partir de una tasa de descuentos y una serie de pagos periódicos.

### <span id="page-22-0"></span>**Mensajes de error más frecuentes.**

#### **#¡VALOR!**

En el primer caso (#¡VALOR!) hay que considerar que se han incluido en la fórmula algunos caracteres de texto, o bien se ha hecho referencia a una casilla en la que no hay un valor numérico sino de texto.

Por ejemplo, suele aparecer este error cuando se hace referencia a celdas con contenido decimal. Microsoft Excel y sus formatos numéricos tienen establecidos algunos caracteres para separar, por ejemplo, la parte entera de un número, del decimal, que dependen de la versión en uso. Emplear otros caracteres supone introducir valores distintos y que la aplicación lea como texto lo que debería ser un número.

Para solucionar este problema hay que asegurarse de cuál es la fórmula correcta para la versión en uso, y asegurarse de que, en las opciones, está especificado el idioma correcto para formatos numéricos, teclado, etc.

#### **#¡DIV/0!**

El segundo caso (error del tipo #¡DIV/0!) se corrige cambiando la fórmula, considerando que hemos hecho referencia en un denominador a una casilla donde el valor no existe, o es cero, o es una casilla en blanco.

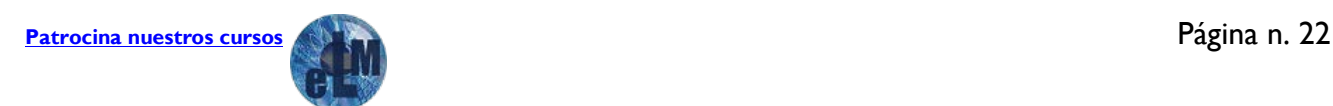

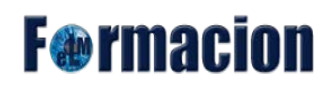

#### **#¡REF!**

El error del tipo #¡REF! quiere decir error en la referencia: Indica que, al actualizar una fórmula con referencias relativas, se están tomando celdas que no existen porque la referencia sale de la hoja de cálculo.

#### **###**

Si después de una operación aparecen los símbolos # en la celda es indicativo de que el resultado no cabe en ese ancho. Basta con ampliar la anchura de la columna para conseguir ver bien los resultados.

#### **# ¿NOMBRE?**

Este error quiere decir que hay algún error en el enunciado de la fórmula, algún espacio o alguna letra incorrecta.

### <span id="page-23-0"></span>**Ejercicios.**

En este apartado os incluiremos una serie de ejercicios para su realización y os dejaremos un archivo .xslx con los ejercicios realizados.

1. En el siguiente ejercicio haremos una hoja de cálculo con las ventas de una cadena hotelera como el de la imagen que adjuntamos a continuación.

Las celdas que hemos resaltado en rojo deberán incluirse las formulas correspondientes para que Excel calcule el valor correcto y para no tener que poner todas cifras de las ventas, pondremos una fórmula para que Excel nos calcule un numero aleatorio entre 100.000,00€ y 1.200.000,00€.

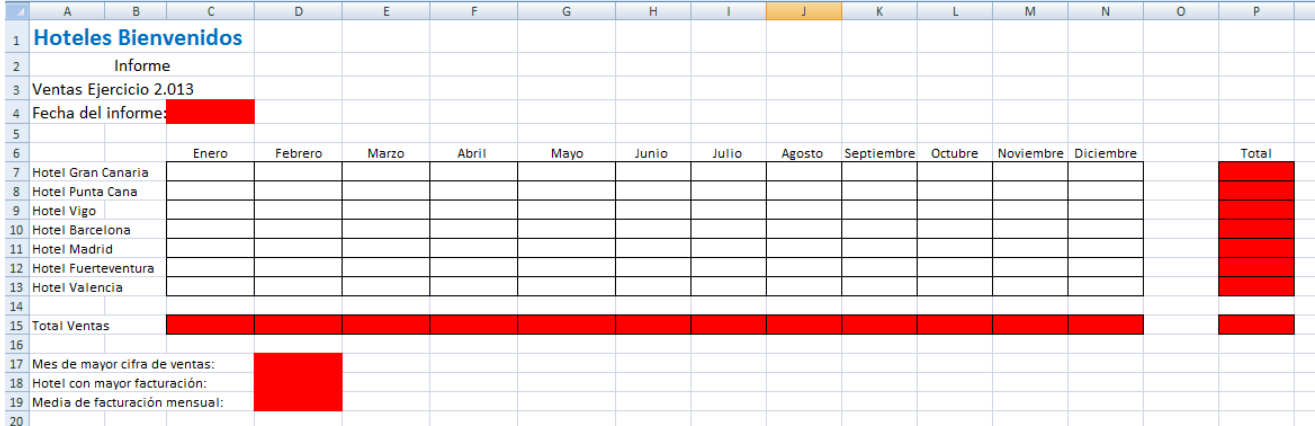

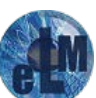

#### 2. El siguiente ejercicio consiste en controlar las ventas de un comercial de una empresa de pinturas.

**F**<sup>o</sup>rmacion

Construiremos la siguiente hoja de cálculo

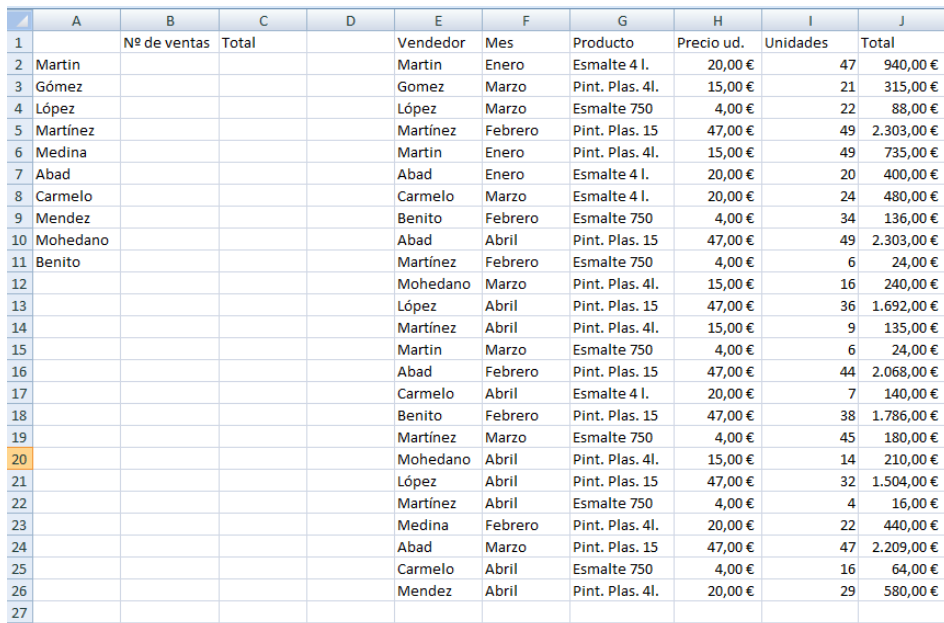

La columna unidades haremos como en el ejercicio anterior pero con un numero aleatorio entre 1 y 50.

Y en la columna B y C tendrás que introducir las fórmulas adecuadas para que presenten el número de ventas de cada comercial y el importe total de las ventas que ha efectuado.

3. En este ejercicio haremos una hoja de cálculo con una columna para alumnos y otras 5, cuatro para notas parciales y una para nota media.

Tenemos que incluir en las notas una función para que ponga notas de forma aleatoria entre 1 y 10 y con 2 decimales

Calcular la nota media de cada alumno, también debe de ser un número con 2 decimales.

Finalmente en la casilla H debe de poner si el alumno está aprobado o suspenso (aprobado nota media mayor o igual a 5).

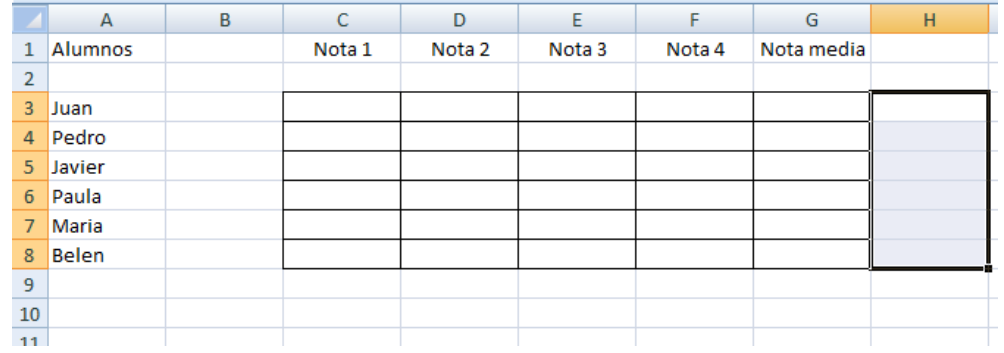

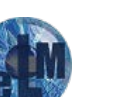